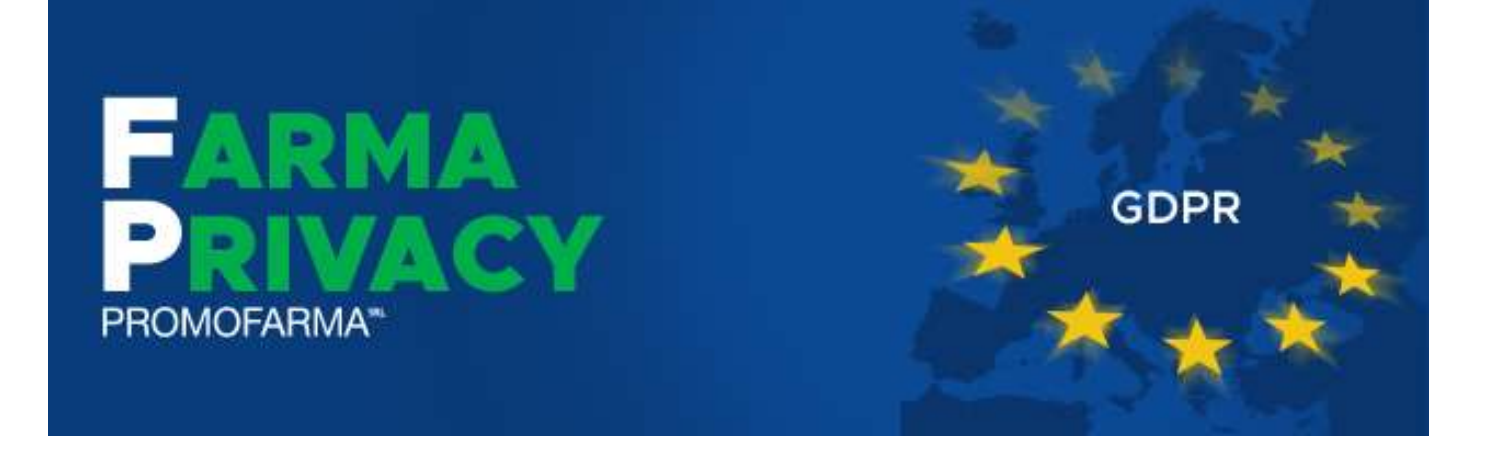

*Guida alla sottoscrizione del contratto* 

Versione 1 del 17/04/2018

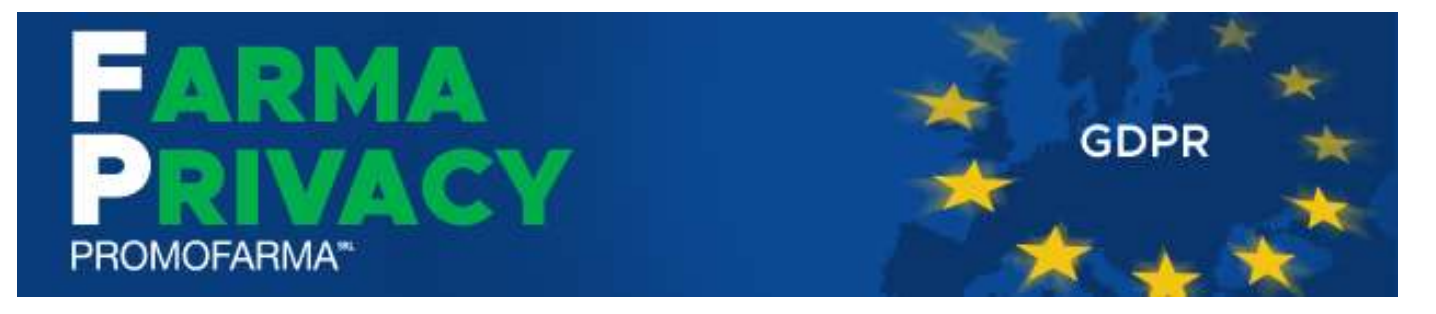

L'introduzione della nuova normativa europea sulla privacy (General Data Protection Regulation – GDPR) impone nuove regole per cui le farmacie dovranno definire ruoli, procedure e documentazione finalizzate alla sua corretta applicazione. Inoltre, le farmacie si dovranno dotare di procedure che, in caso di data breach (violazione dei dati), siano in grado di comunicare l'evento all'autorità di controllo entro 72 ore.

Il servizio FarmaPrivacy proposto da Promofarma sarà accessibile on line tramite il sito di Federfarma insieme ad un corso ECM di 15 crediti.

Come punto di partenza verrà somministrato un questionario che abbraccia tutti gli aspetti dell'operatività aziendale in termini di privacy e consente di fare un'analisi della conformità della farmacia al GDPR.

Al termine del procedimento interattivo, alla farmacia verranno forniti gli adempimenti documentali, quali:

- Policy della privacy
- Registro del trattamento
- Analisi del rischio
- Valutazione d'impatto sulla protezione dei dati (DPIA)
- Disciplinare sull'utilizzo degli strumenti informatici
- Informativa per i dipendenti
- Informativa per i per i clienti
- Consenso clienti
- Nomine Responsabili
- Clausole privacy per contratti con i partner
- Procedure per la gestione dei diritti dell'interessato
- Procedure per la gestione dei data breach

**Il contratto può essere sottoscritto soltanto in modalità** *on line* **collegandosi alla parte riservata del sito [www.federfarma.it](http://www.federfarma.it/) e con pagamento con carta di credito o PayPal**.

Se lo stesso soggetto giuridico possiede più farmacie dovrà sottoscrivere un contratto per ciascuna Farmacia.

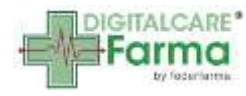

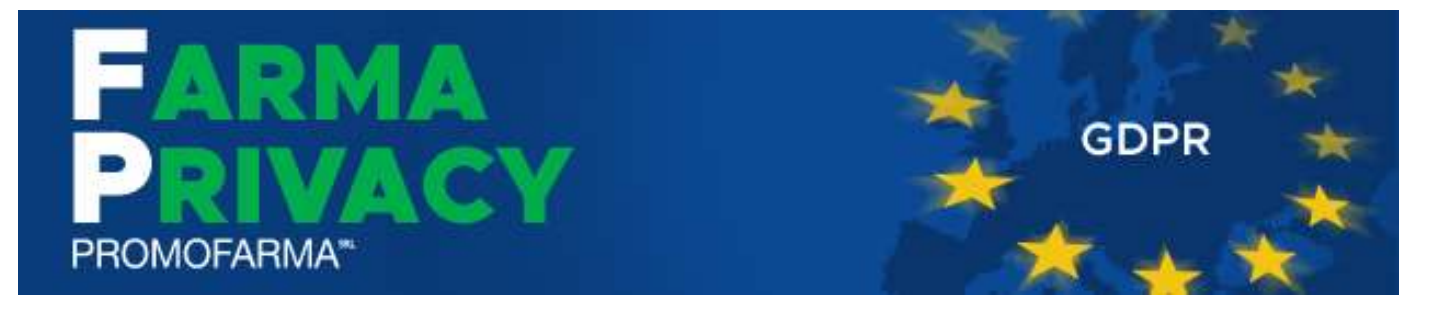

Di seguito si elencano le fasi della procedura da seguire per aderire

1. Accedere all'area riservata del sito [www.federfarma.it,](http://www.federfarma.it/) inserendo le proprie credenziali. Se non si fosse registrati, effettuare la registrazione cliccando su "Registrati" in home page;

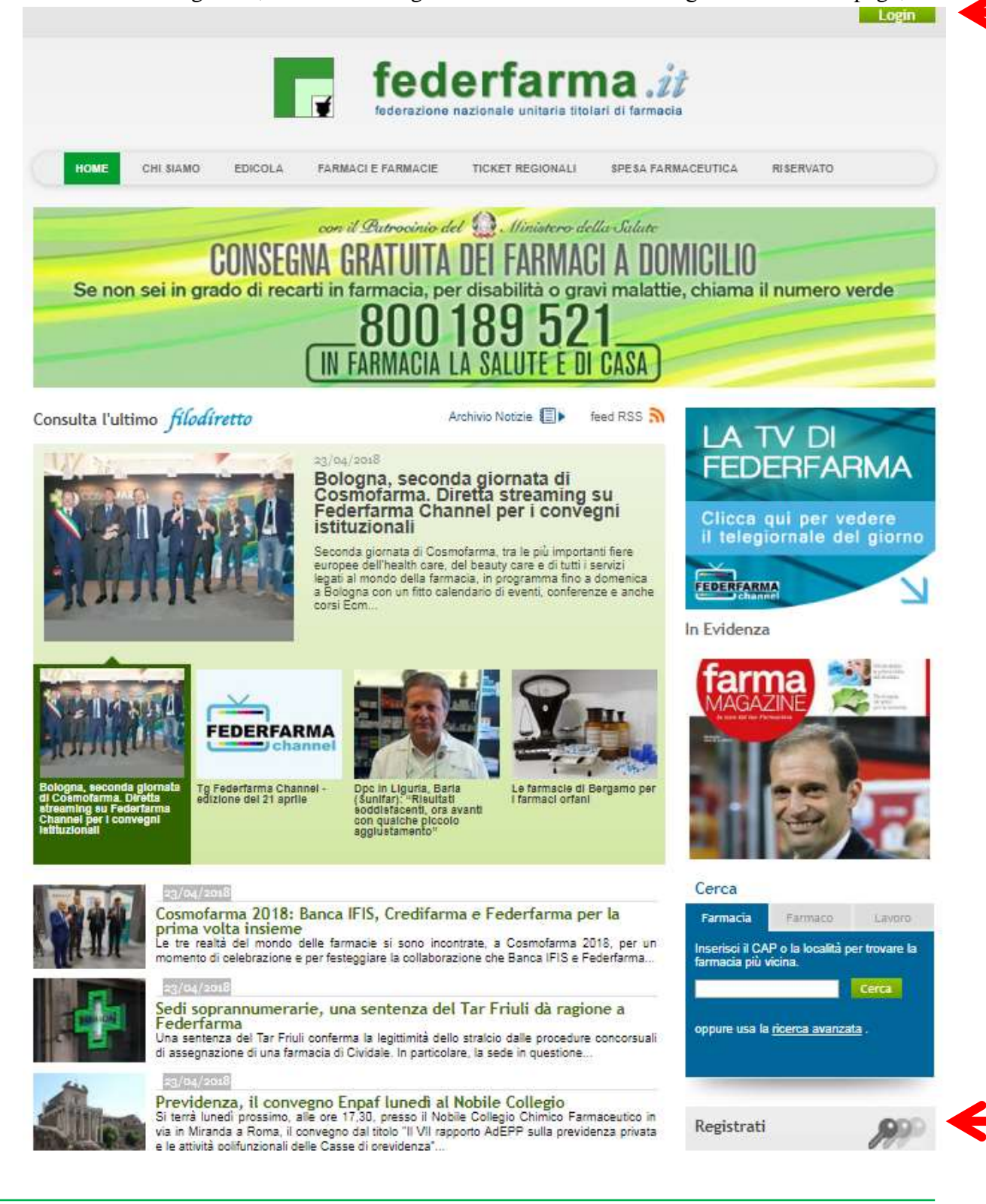

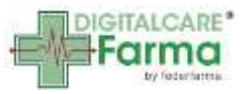

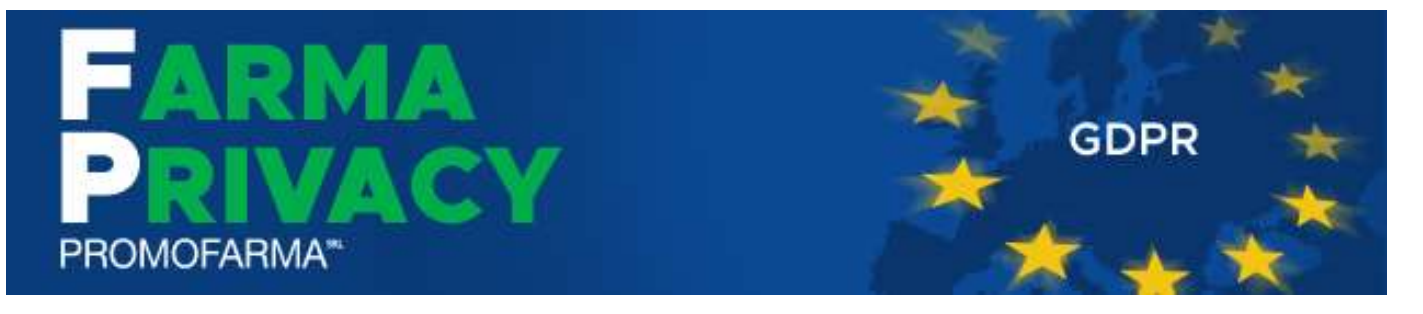

2. Dopo aver effettuato l'accesso all'area riservata del sito, cliccare su "Aderisci/Accedi al servizio" nel banner FarmaPrivacy o sul pulsante "FarmaPrivacy" nel box DigitalCareFarma;

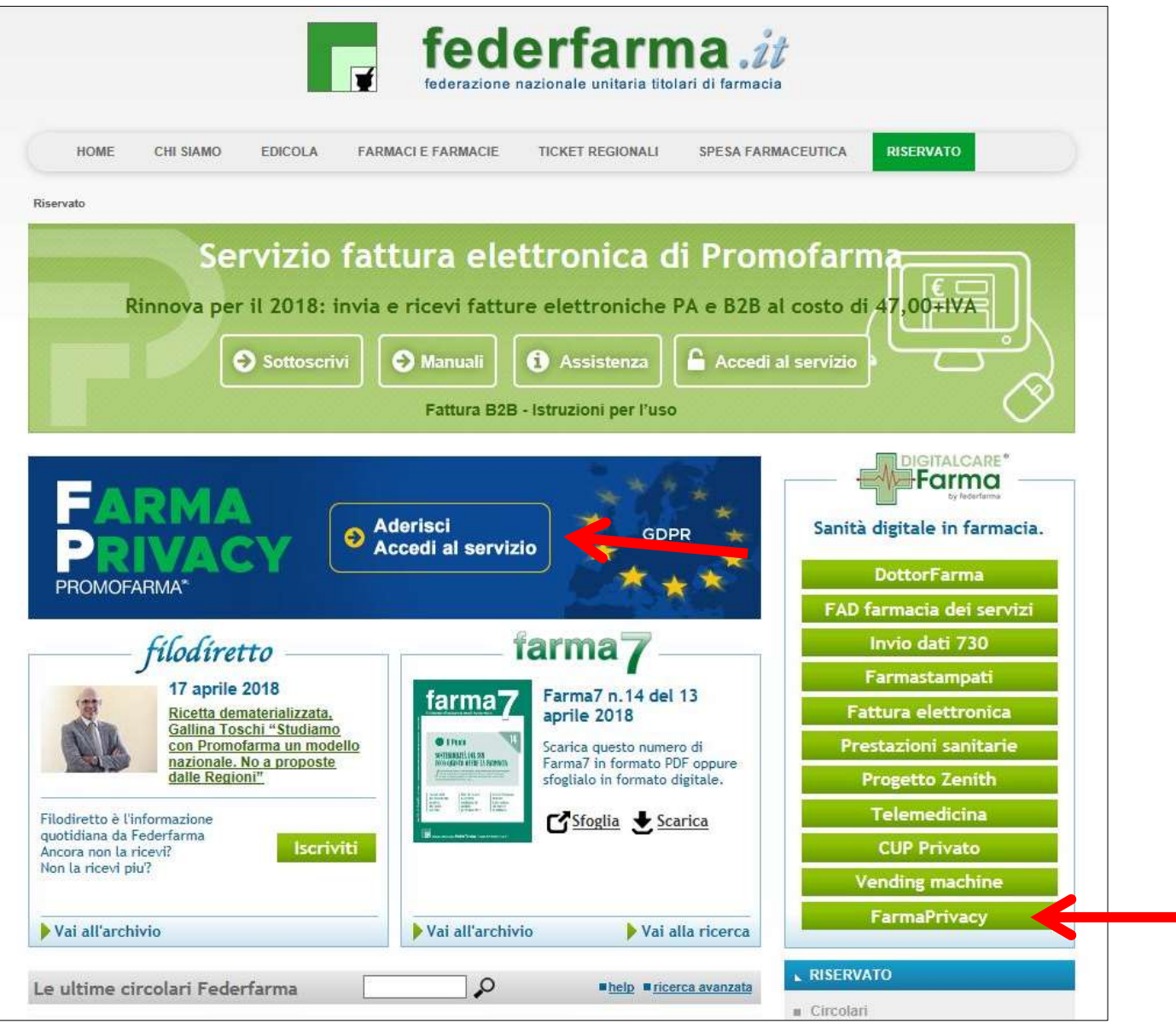

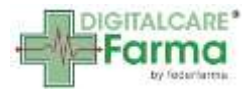

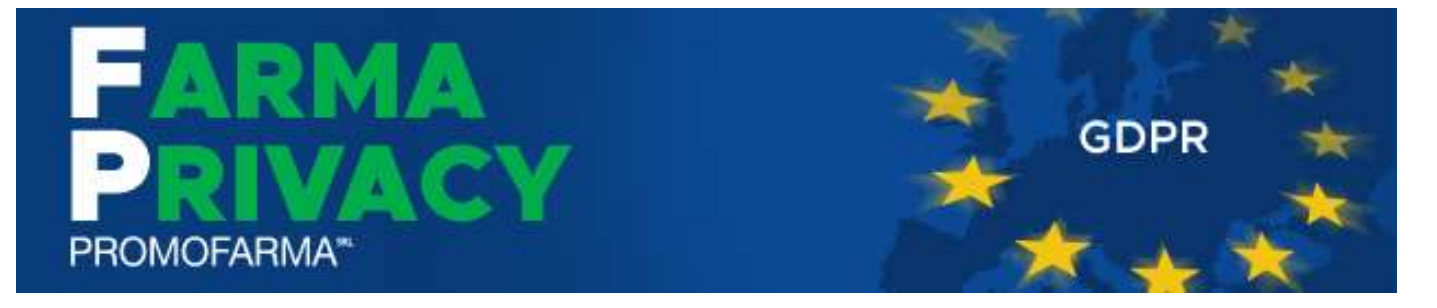

3. Nella pagina che segue è contenuta una breve presentazione del servizio; cliccare su "Prosegui"

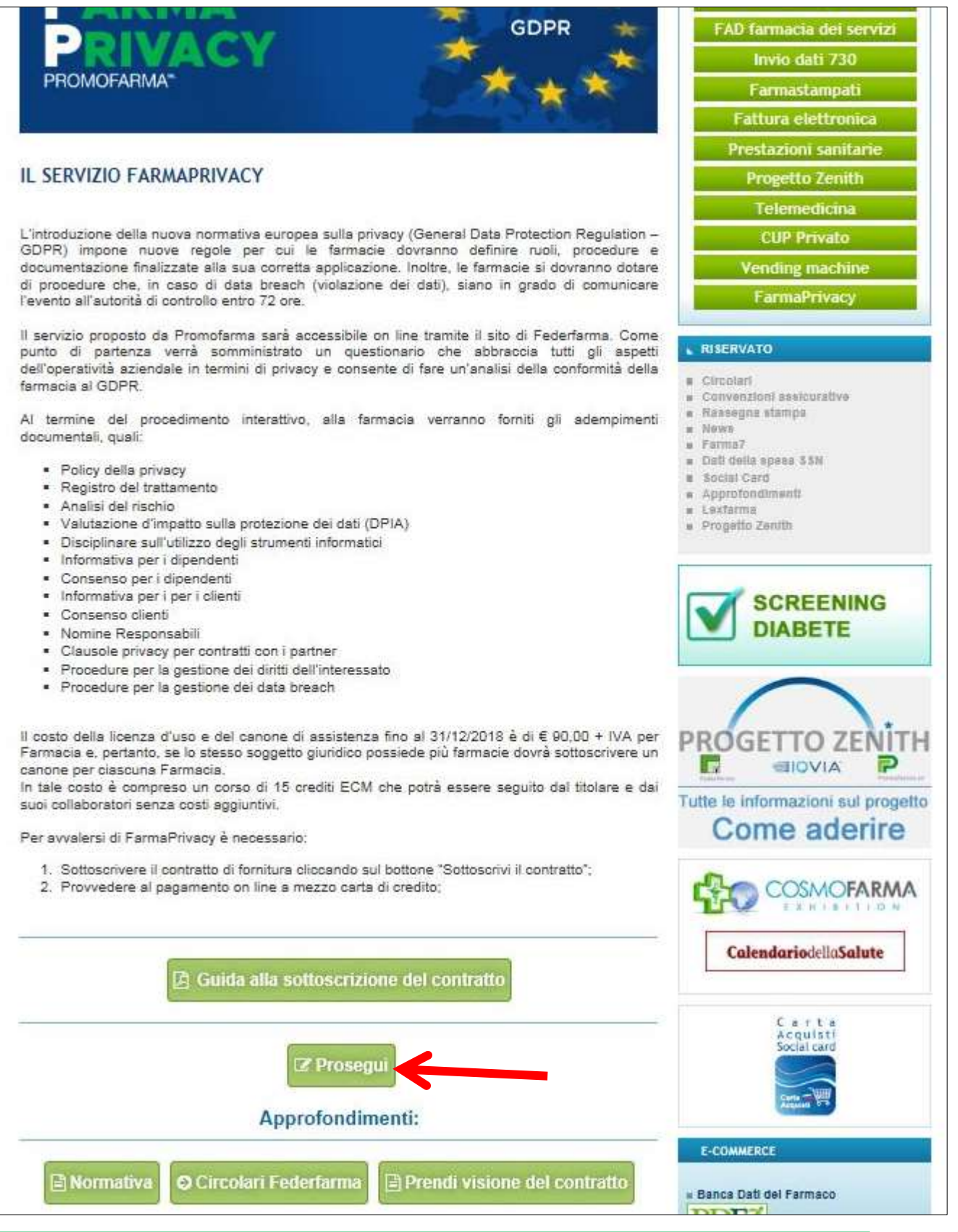

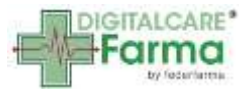

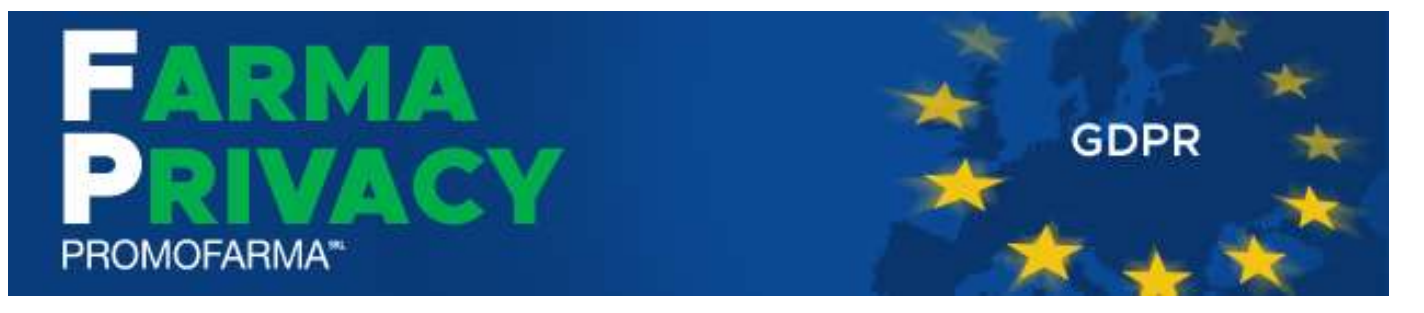

4. Nella pagina successiva cliccare su "Sottoscrivi il contratto"

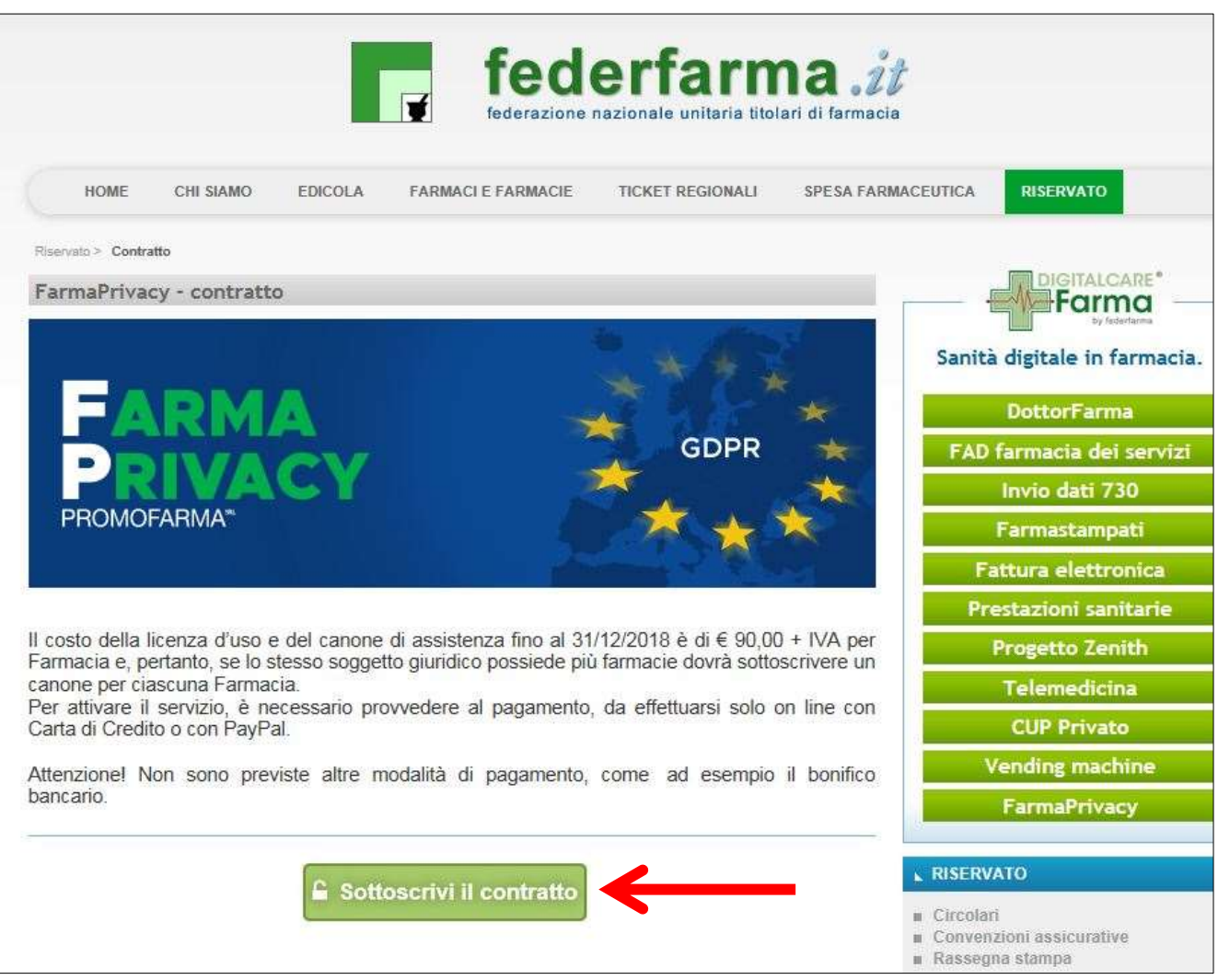

5. Nella pagina seguente verranno proposti i dati risultanti dall'iscrizione al sito [www.federfarma.it.](http://www.federfarma.it/) E' fondamentale controllare con cura che siano corretti e, in caso contrario, procedere alle necessarie correzioni.

Si segnala che **non è possibile** correggere i seguenti dati:

- (a) Nome e cognome,
- (b) Codice Fiscale;

(c) Partita IVA.

Nel caso che tali dati risultassero errati, è necessario procedere ad una nuova iscrizione al sito [www.federfarma.it](http://www.federfarma.it/) indicando i dati corretti.

Si raccomanda una particolare attenzione in merito al controllo dei dati in quanto quelli risultanti verranno indicati per l'emissione della fattura;

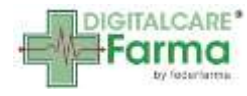

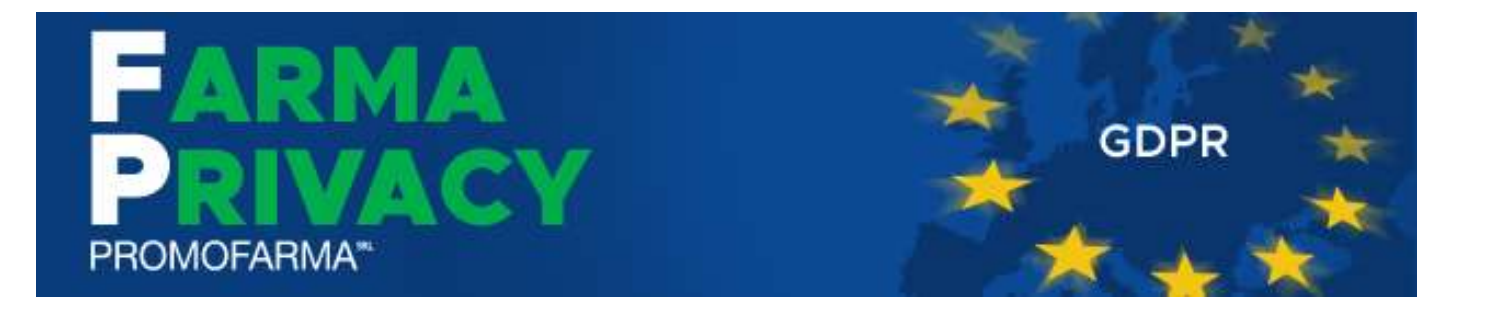

## Cliccare su "Conferma e sottoscrivi il contratto"

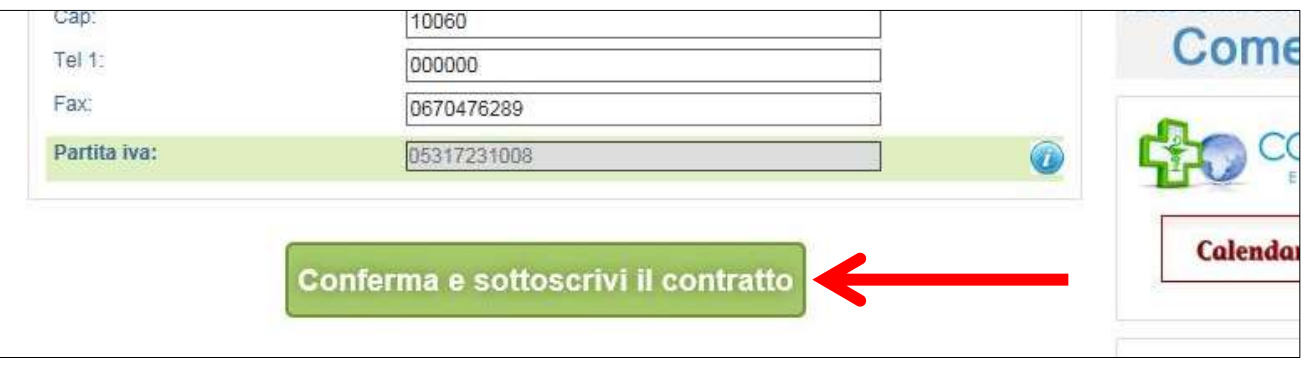

- 6. Dopo aver cliccato "Conferma e sottoscrivi il contratto", nella pagina seguente, sarà possibile scaricare una copia del contratto cliccando su "Scarica il contratto"
- 7. Per proseguire cliccare su "Paga ora"

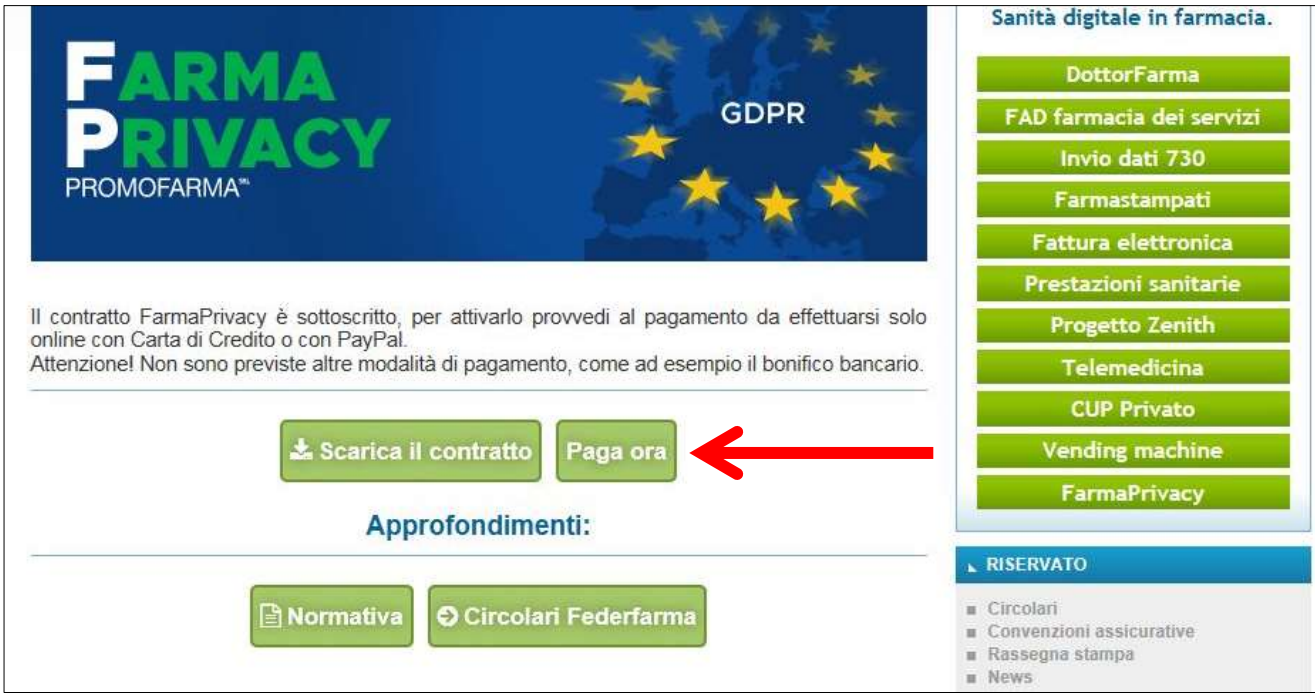

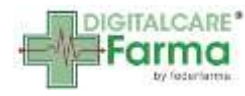

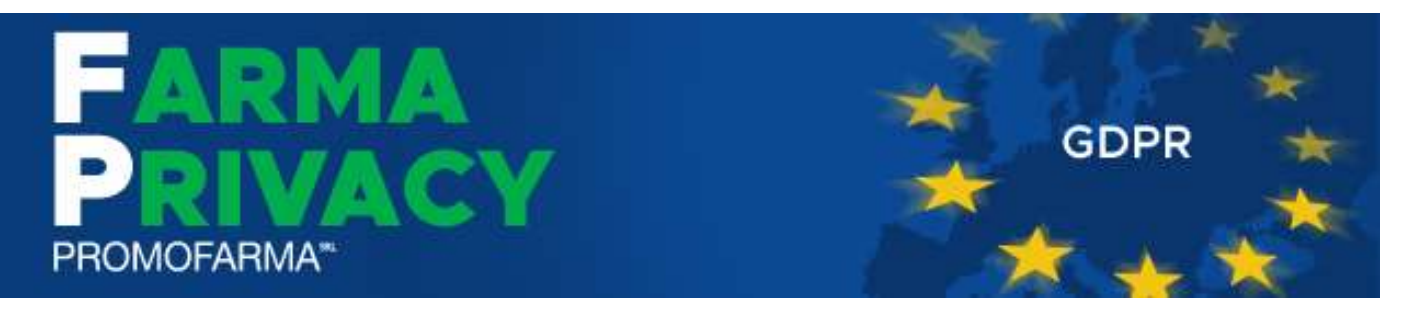

# **MODALITA' DI PAGAMENTO**

1. Per attivare il servizio, è necessario provvedere al pagamento, **da effettuarsi solo on line con Carta di Credito o con PayPal**;

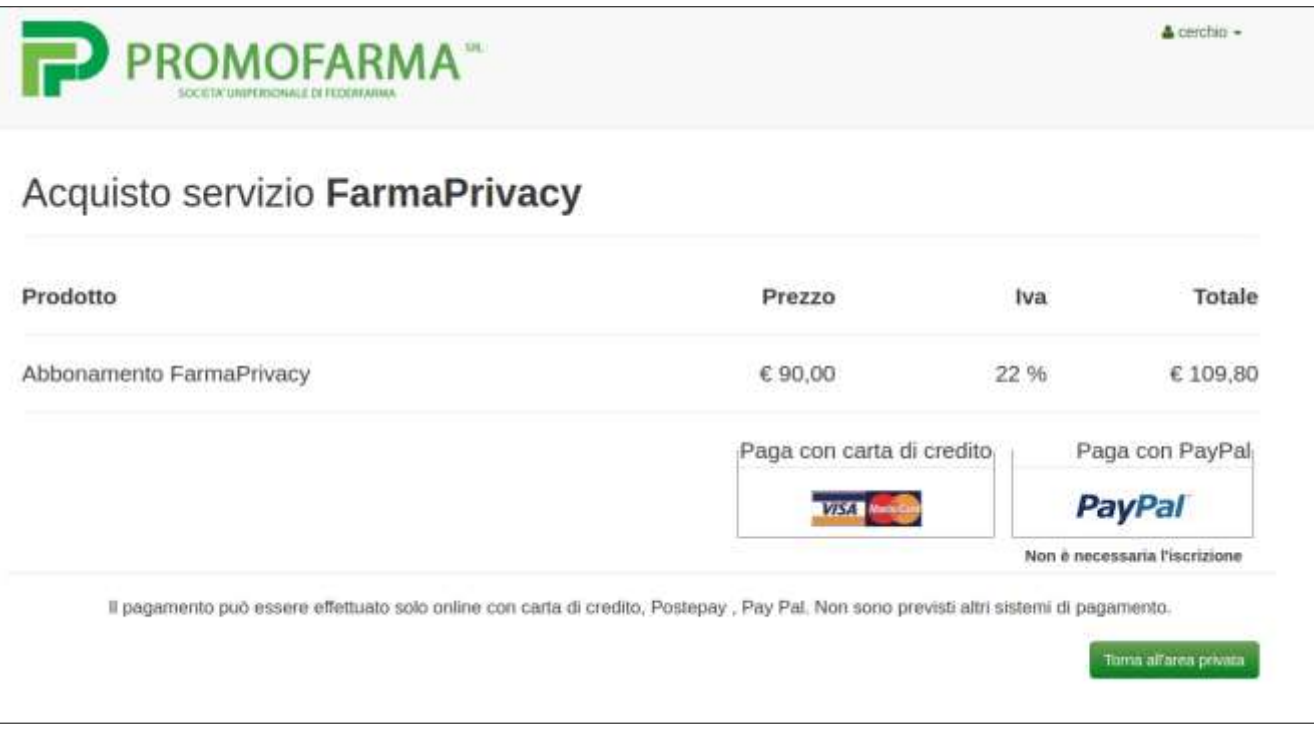

2. Cliccare su "Paga con carta di credito" oppure su "paga con PayPal. Per quanto riguarda il pagamento con carta di credito, si segnala che **sono utilizzabili anche carte prepagate e Postepay**. Se non si dispone di una carta di credito intestata alla farmacia, ai fini fiscali può essere utilizzata una carta di credito personale e considerare l'acquisto come un'uscita di cassa; la spesa potrà essere così ricondotta alla contabilità della farmacia;

#### **Pagamento con carta di credito**

Il pagamento del servizio avviene solo ed esclusivamente online con carta di credito. Se vuoi pagare con la tua carta di credito cliccare su "Paga con carta di credito" **Non è possibile pagare con carte di credito American Express e Diners Club**

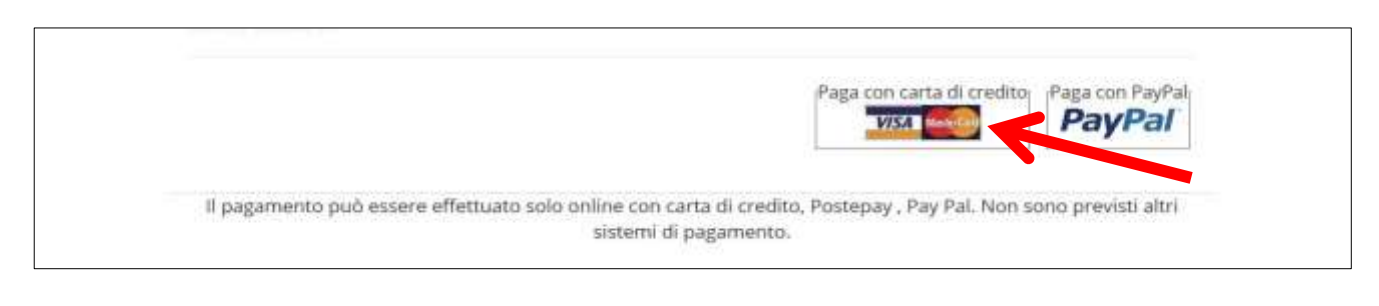

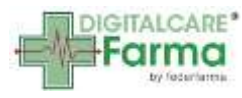

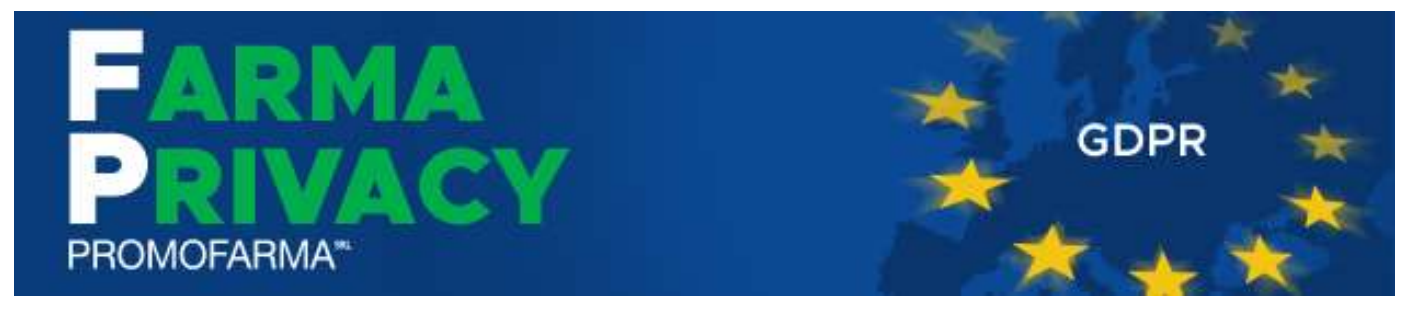

Nella pagina successiva riempire il form con i dati della propria carta di credito

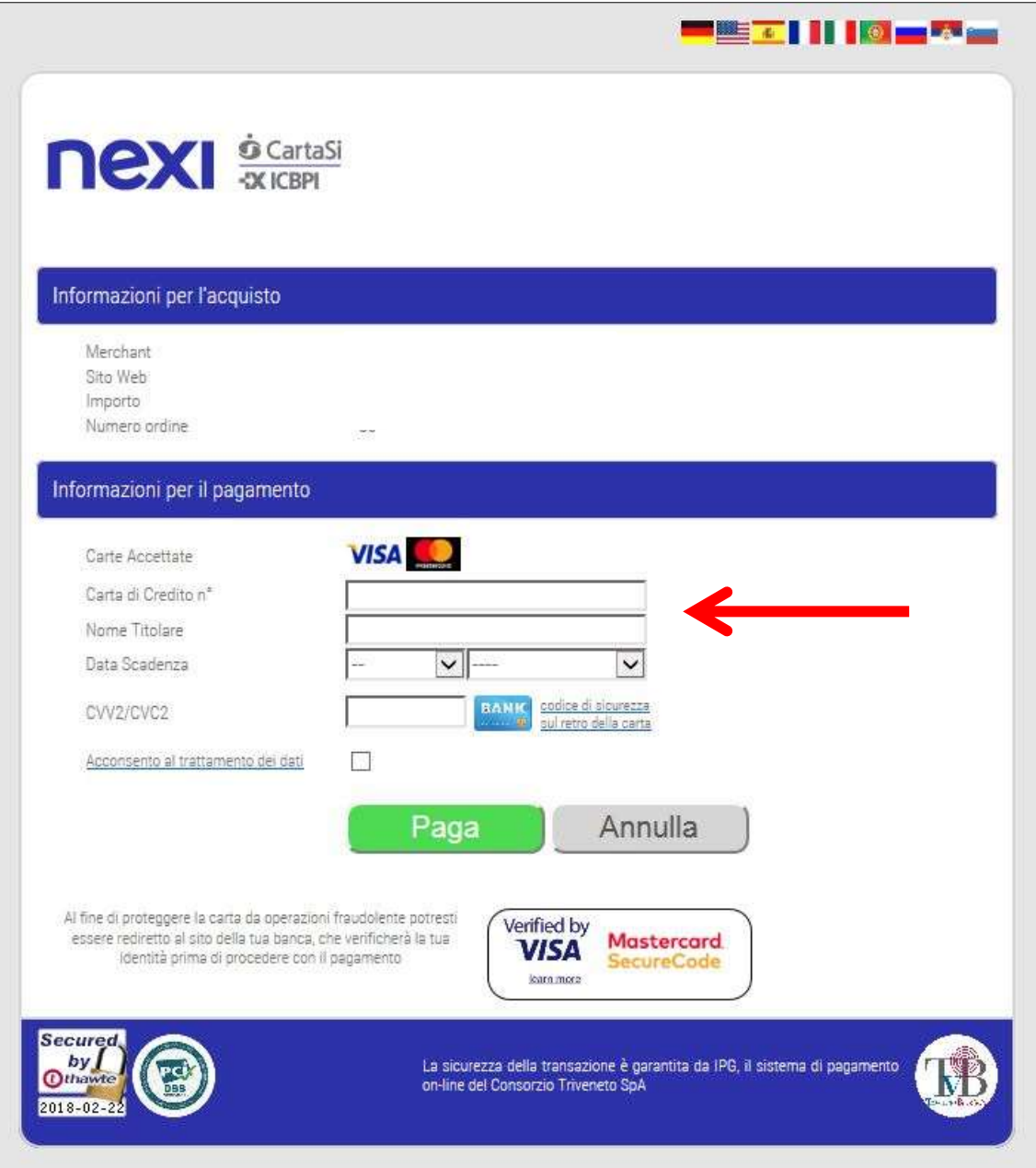

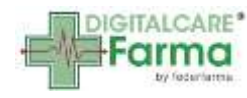

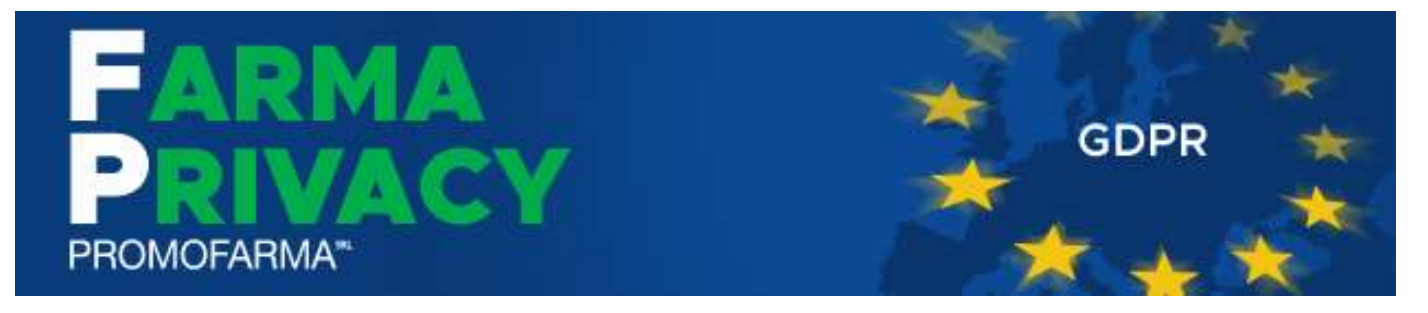

### **Pagamento tramite PayPal**

Se vuoi pagare tramite PayPal cliccare su "Paga con PayPal"

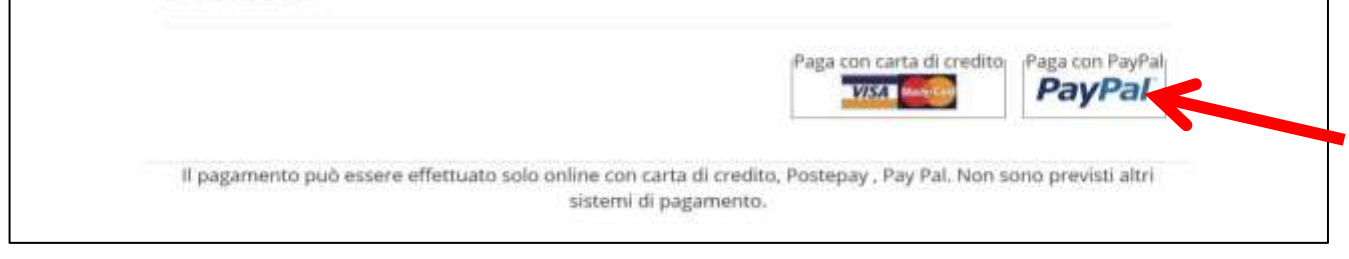

Il servizio PayPal prevede una duplice possibilità di pagamento:

- a) Tramite un proprio account, per tutti i soggetti che sono registrati o si registrano a tale servizio;
- b) Mediante carta di credito, in questo caso è accettata anche l'American Express.

Se non si possiede un account PayPal, cliccare su "Paga con una carta" (senza inserire indirizzo email e password)

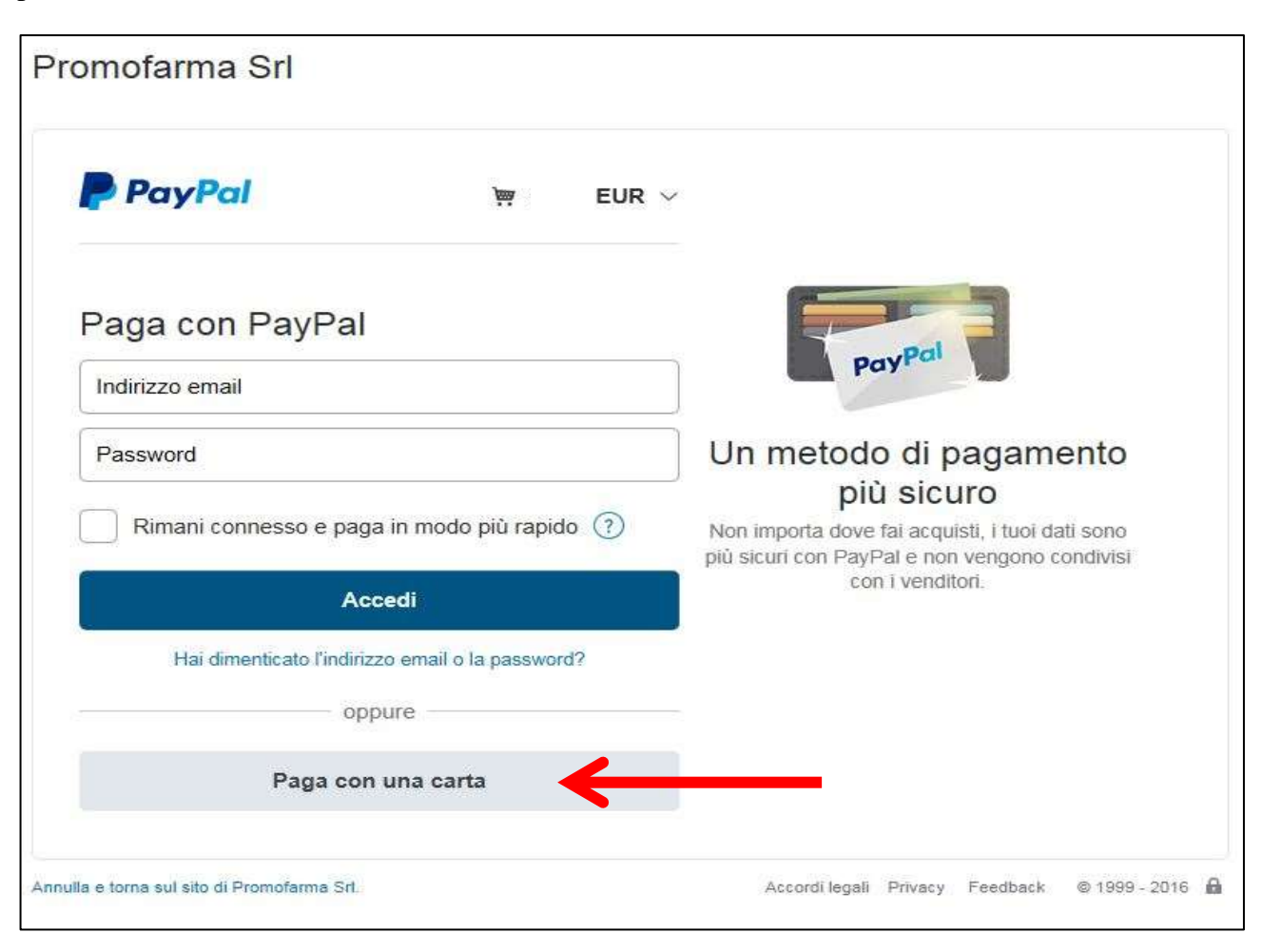

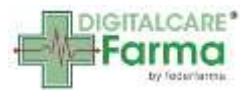

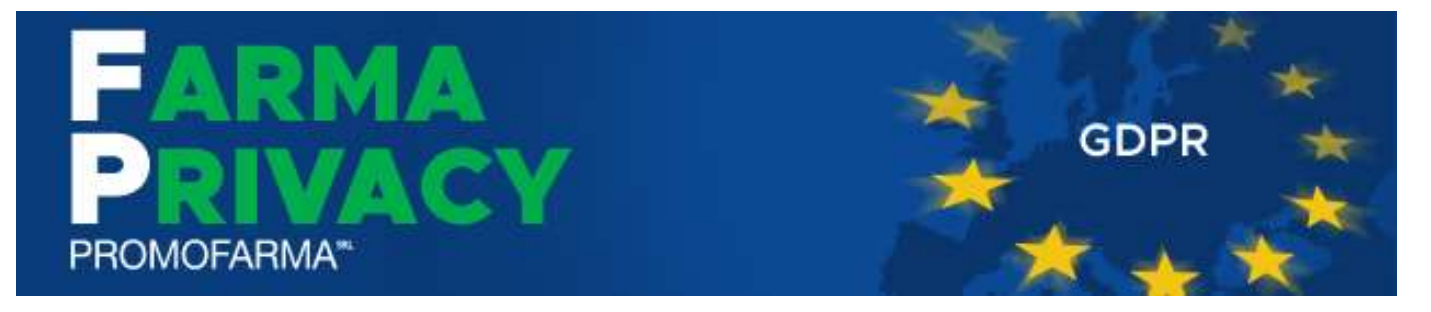

Compilare il form con tutti i dati, al termine, in fondo alla pagina, selezionare l'opzione "No, grazie" e cliccare sul tasto "Continua".

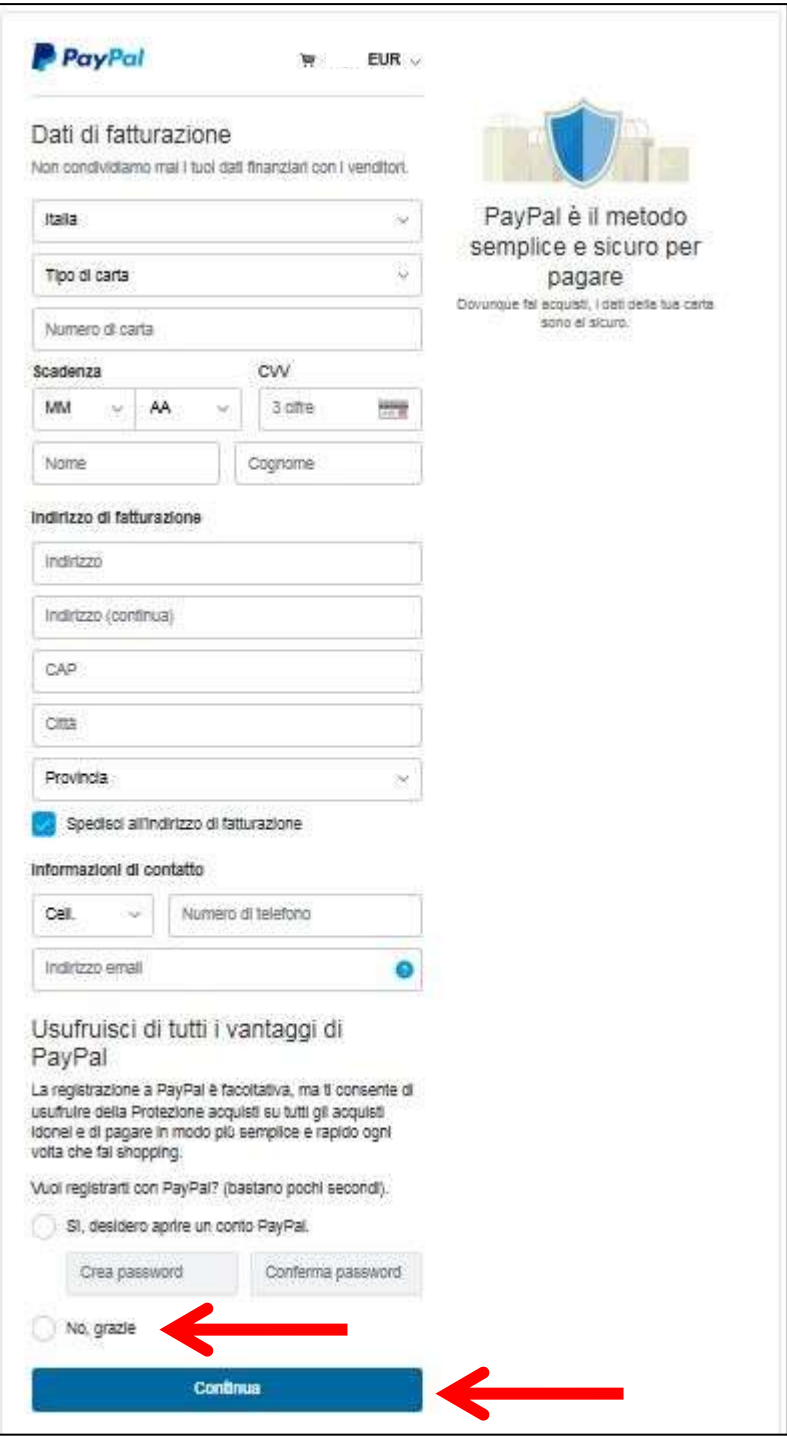

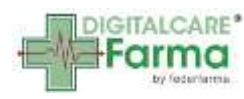

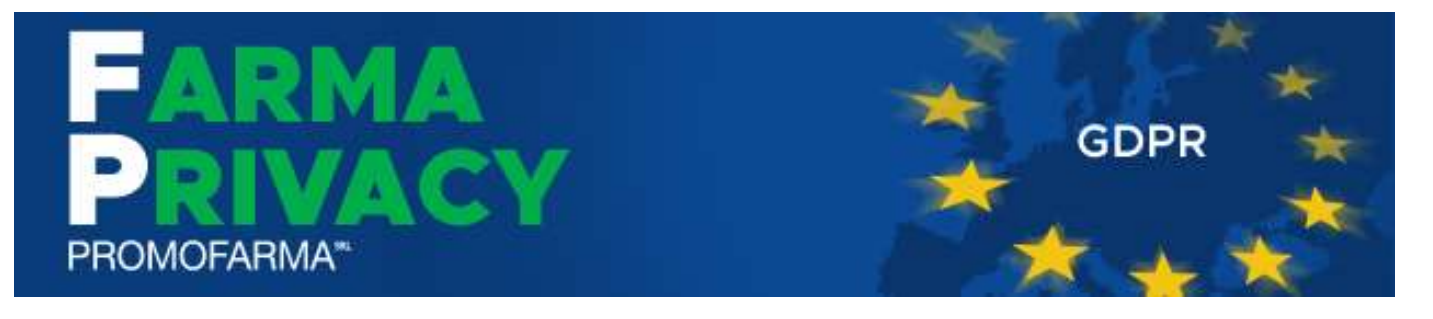

3. La fattura del pagamento del servizio verrà spedita alla casella PEC indicata al momento dell'iscrizione e sarà comunque sempre disponibile online. **Nella fattura sono riportati i dati confermati al momento della sottoscrizione del contratto.**

## **Come accedere al servizio FarmaPrivacy e al corso ECM**

1. Per accedere al servizio Farmaprivacy loggarsi all'area riservata del sito [www.federfarma.it,](http://www.federfarma.it/) inserendo le proprie credenziali di accesso.

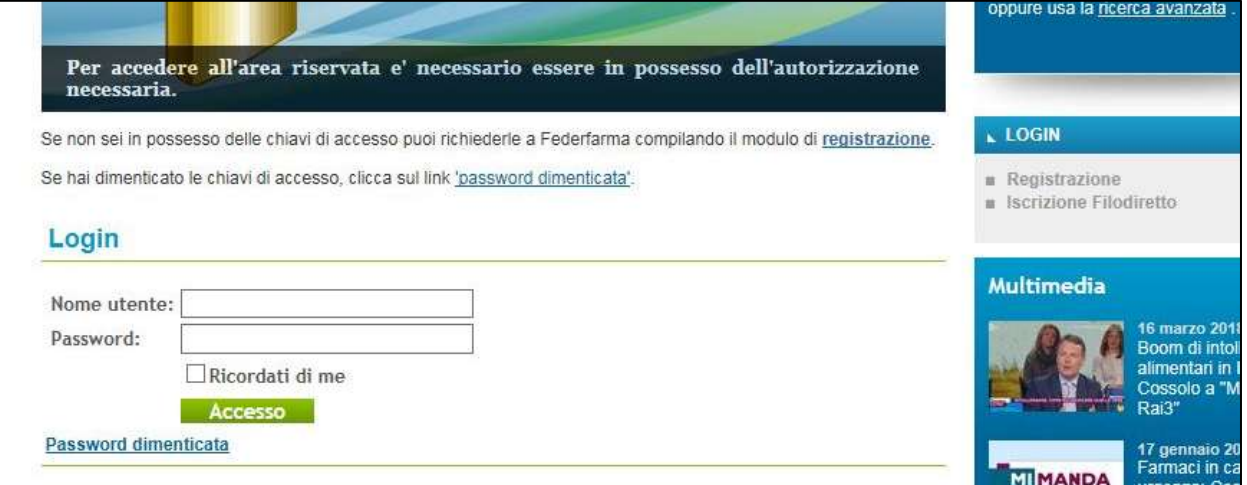

2. Dopo aver effettuato l'accesso all'area riservata del sito, cliccare su "Aderisci/Accedi al servizio" nel banner FarmaPrivacy o sul pulsante "FarmaPrivacy" nel box DigitalCareFarma;

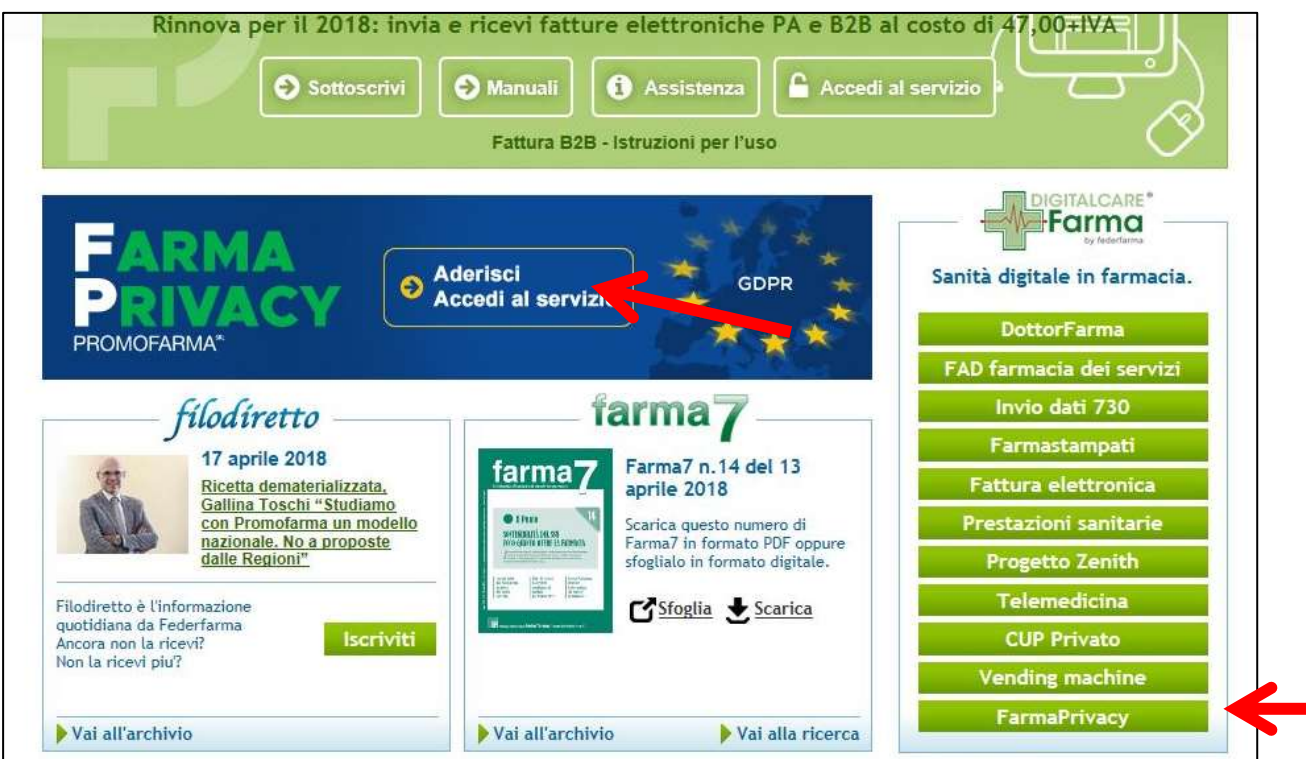

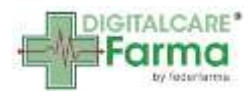

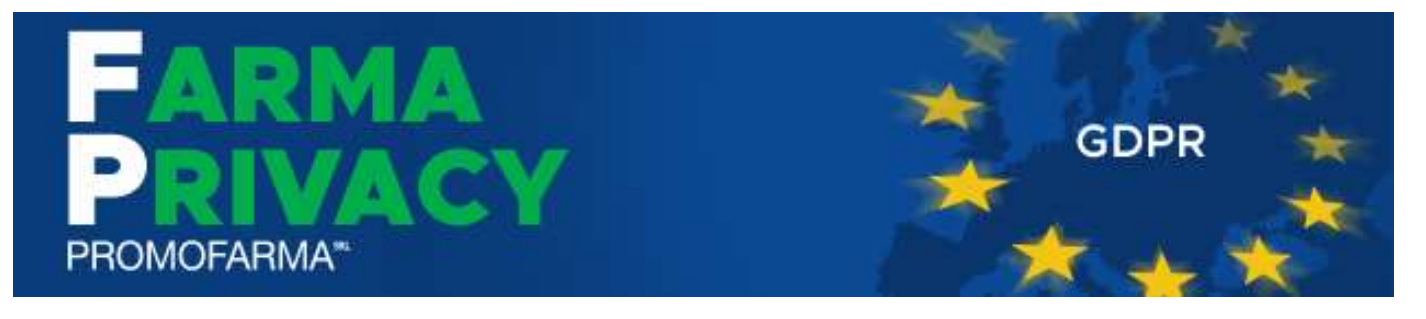

Nella pagina seguente:

Il pulsante Accedi al servizio porterà all'applicativo FarmaPrivacy per il cui funzionamento si rimanda al manuale d'uso scaricabile dalla pagina FarmaPrivacy del sito Federfarma.

Il pulsante Accedi al corso ECM porterà al corso sulla privacy dedicato alle farmacie

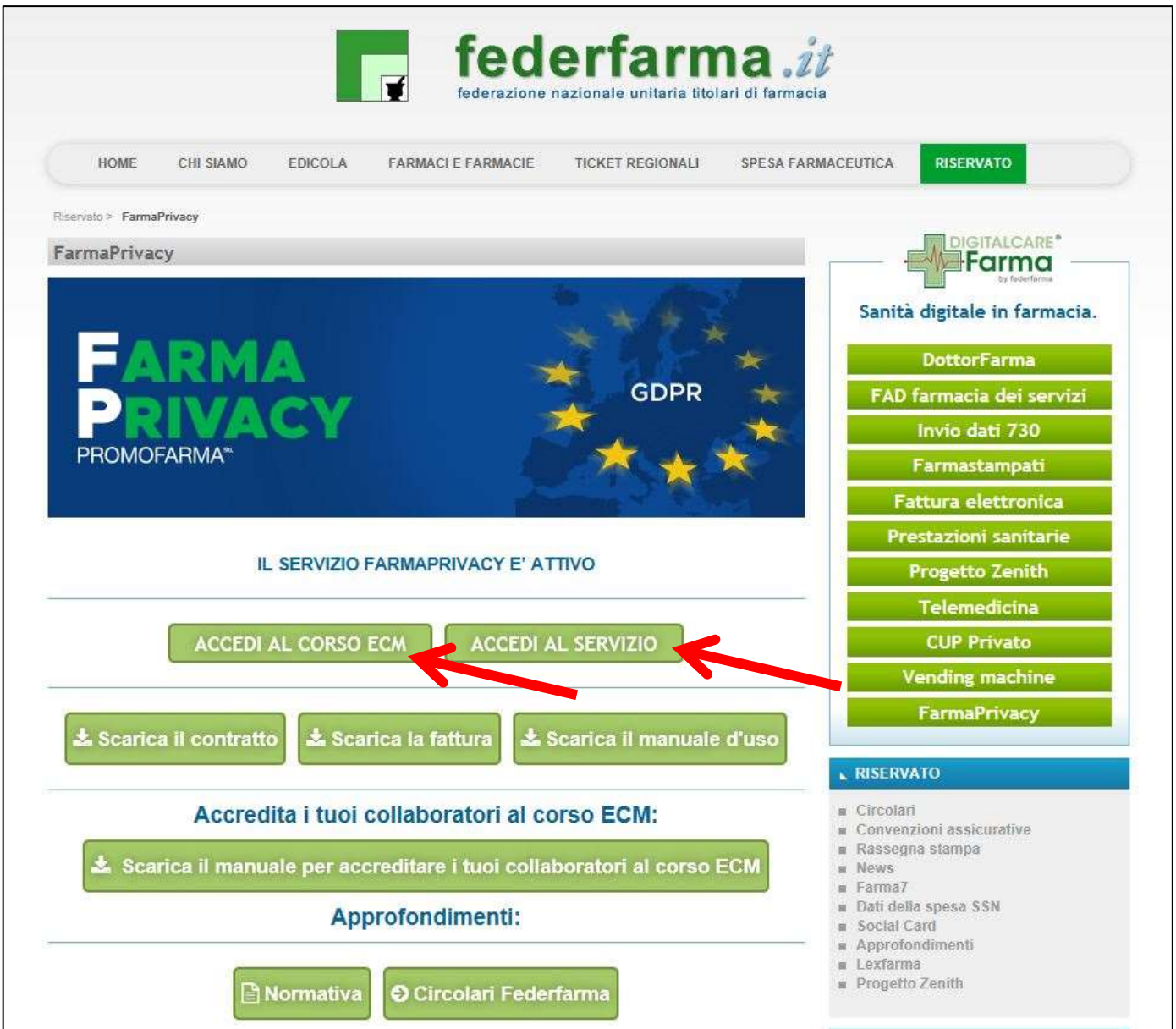

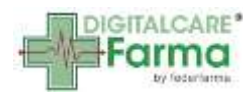